# HOW TO LEAD A LIFEGROUP VIRTUALLY OVER ZOOM

Before you share your screen, ask other people on your call to mute their mics. (You can mute them on your end as well if you are the Zoom host.)

To share your screen on zoom:

#### STEP 1. CLICK "SHARE SCREEN" AT THE BOTTOM MIDDLE

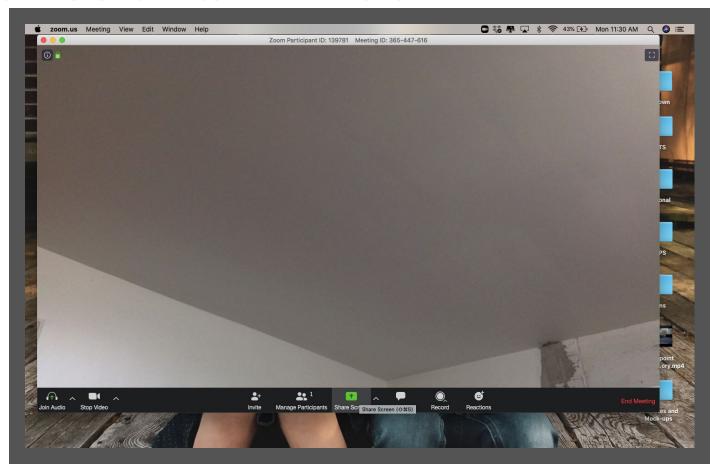

### STEP 2. SELECT THE "SHARE COMPUTER SOUND" BOX AT THE BOTTOM LEFT OF THE WINDOW

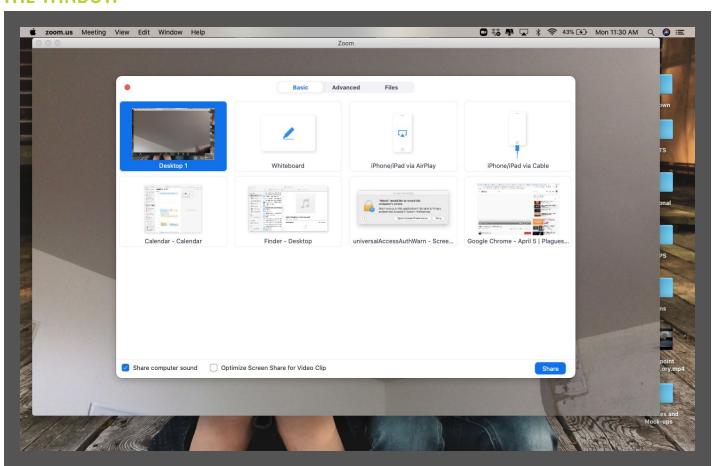

# STEP 3. SELECT GOOGLE CHROME (OR WHATEVER INTERNET BROWSER YOU'RE USING TO PLAY VIDEO), THEN CLICK "SHARE" AT THE BOTTOM RIGHT.

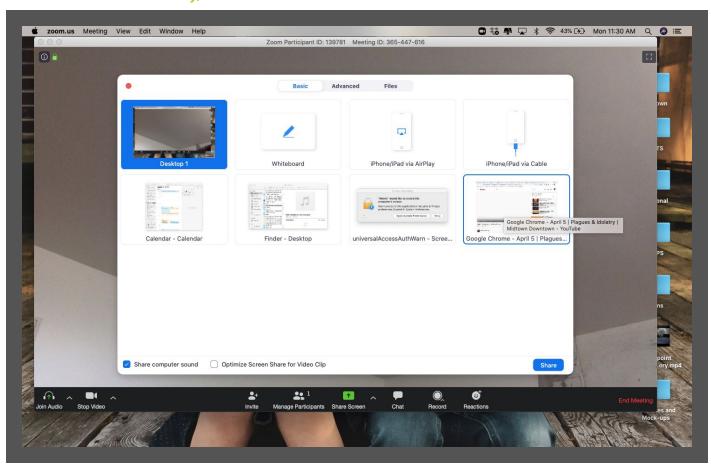

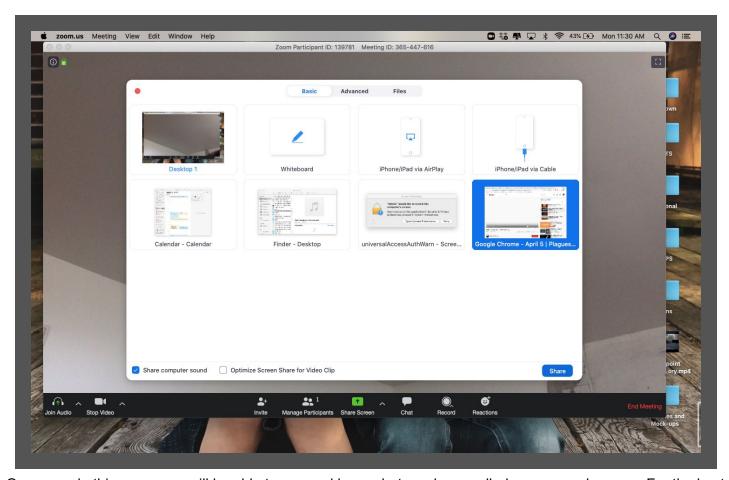

Once you do this, everyone will be able to see and hear what you have pulled up on your browser. For the best audio quality, mute your mic too.

## STEP 4. WHEN THE VIDEO IS OVER, CLICK "STOP SHARE" AT THE TOP OF YOUR SCREEN.

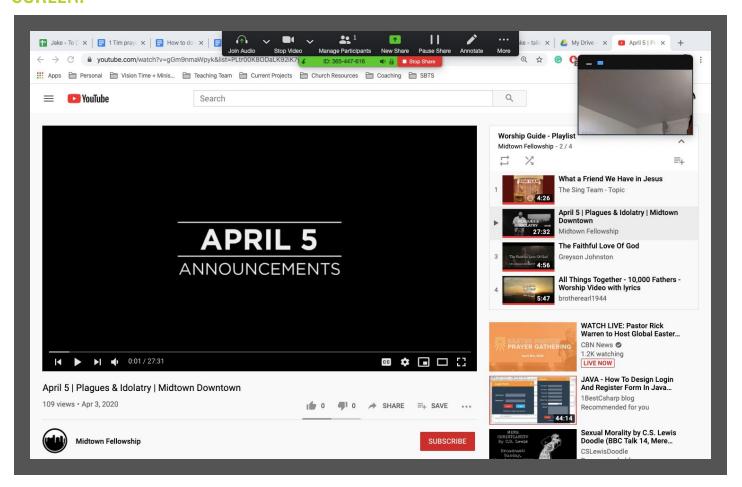